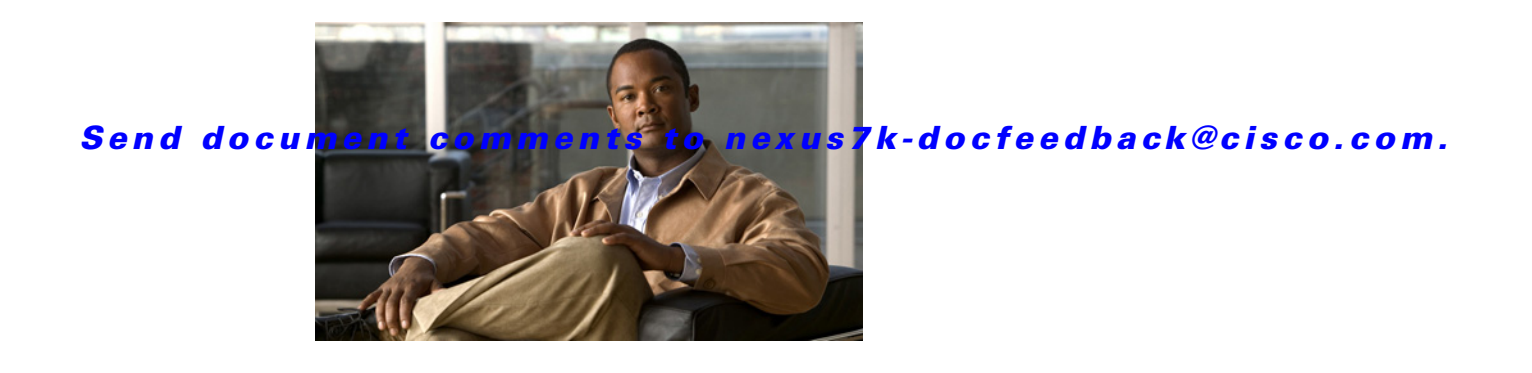

# **M Commands**

This chapter describes the Cisco NX-OS security commands that begin with M.

### **mac access-list**

To create a MAC access control list (ACL) or to enter MAC access list configuration mode for a specific ACL, use the **mac access-list** command. To remove a MAC ACL, use the **no** form of this command.

**mac access-list** *access-list-name*

**no mac access-list** *access-list-name*

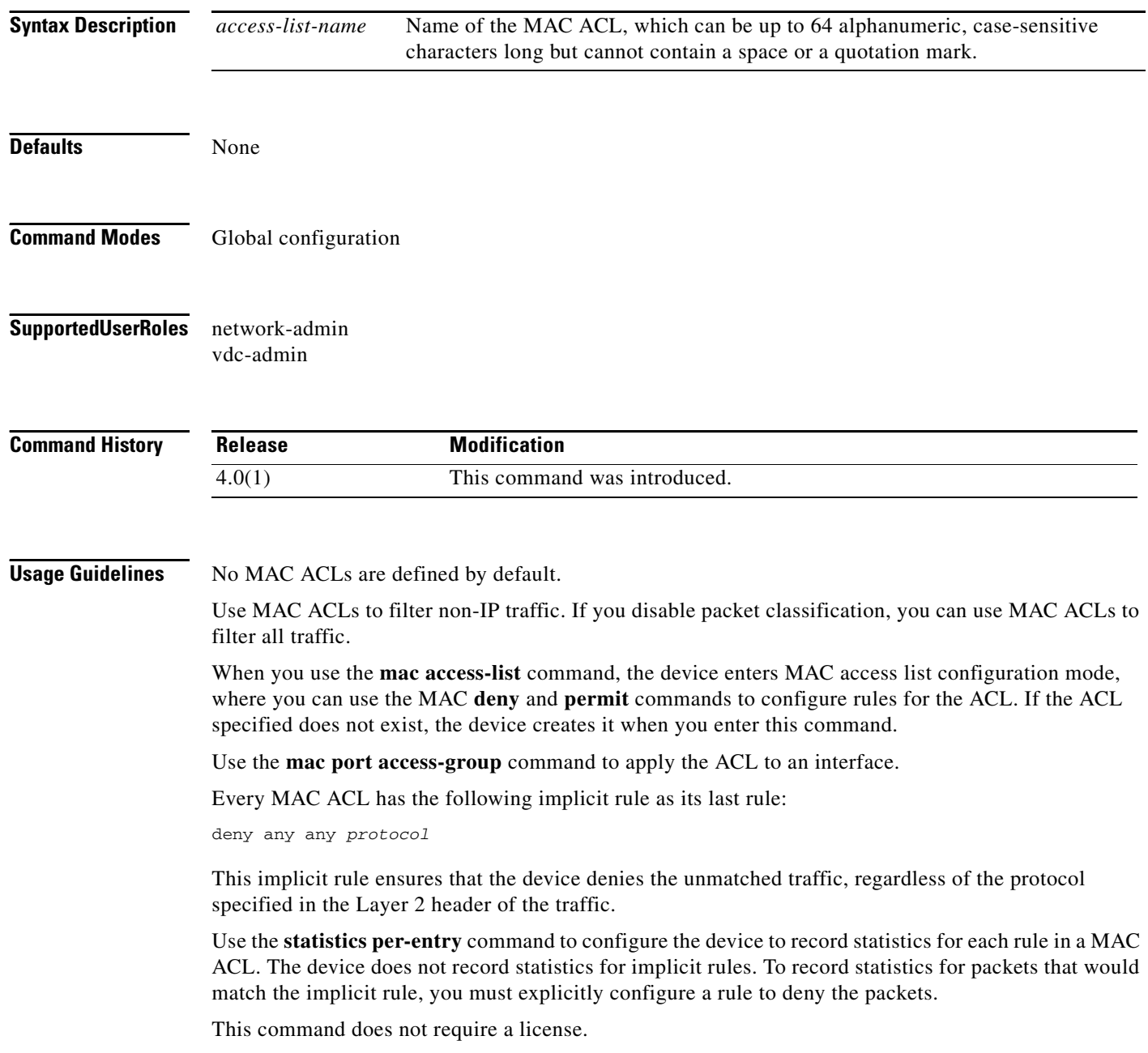

 $\blacksquare$ 

**Examples** This example shows how to enter MAC access list configuration mode for a MAC ACL named mac-acl-01:

```
switch# conf t
switch(config)# mac access-list mac-acl-01
switch(config-acl)#
```
#### **Related Commands**

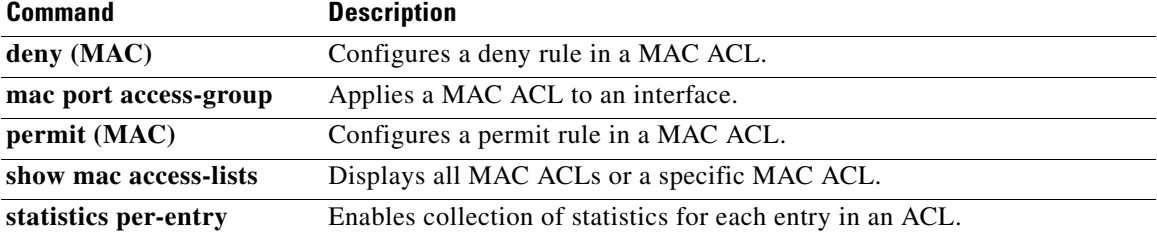

# **mac packet-classify**

To enable MAC packet classification on a Layer 2 interface, use the **mac packet-classify** command. To disable MAC packet classification, use the **no** form of this command.

**mac packet-classify**

**no mac packet-classify**

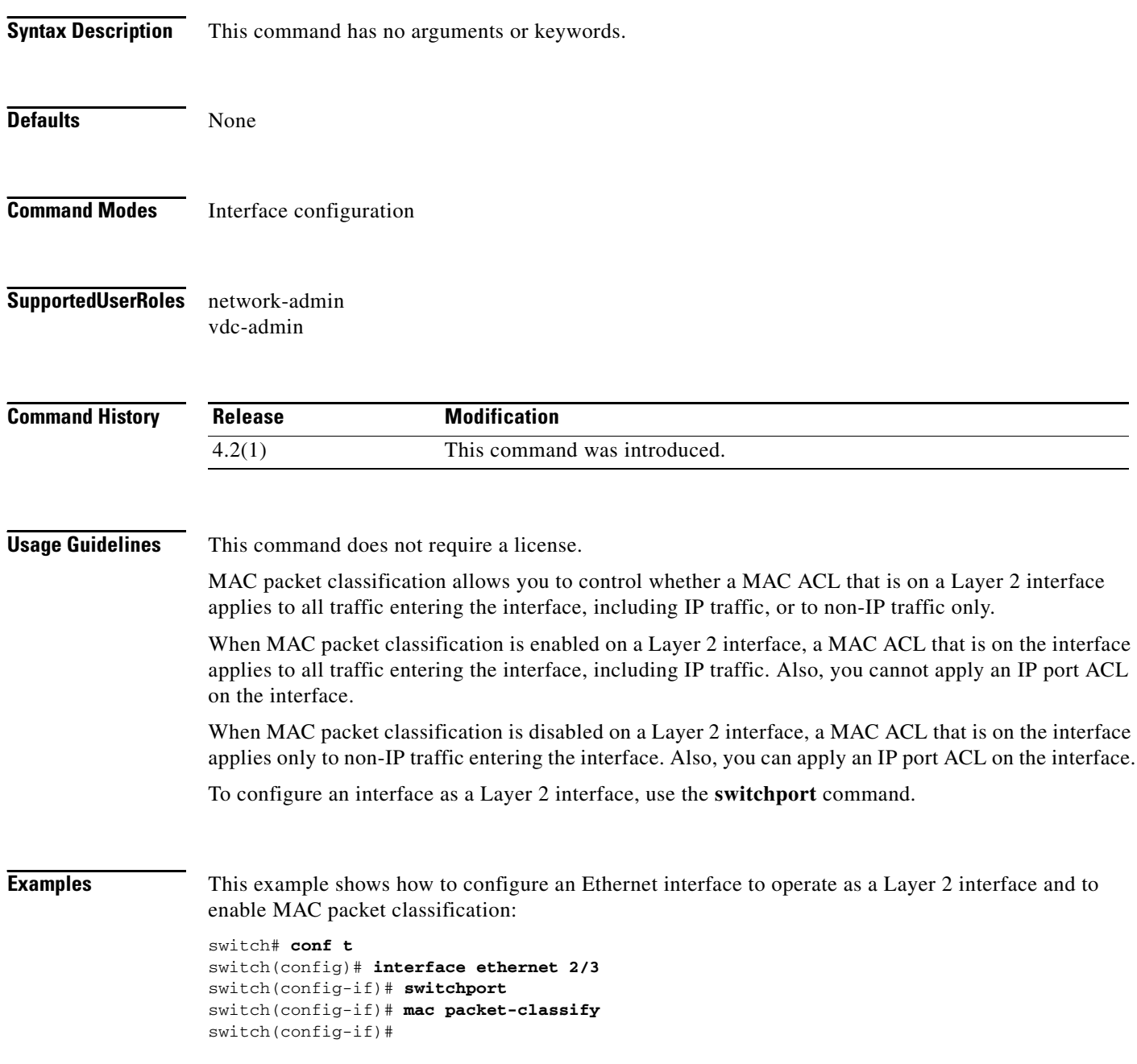

This example shows how to view the configuration of an Ethernet interface and the error message that appears if you try to apply an IP port ACL to the interface when MAC packet classification is enabled:

switch(config)# **show running-config interface ethernet 2/3**

```
!Command: show running-config interface Ethernet2/3
!Time: Wed Jun 24 13:06:49 2009
version 4.2(1)
interface Ethernet2/3
  ip access-group ipacl in
  mac port access-group macacl
  switchport
  mac packet-classify
switch(config)# interface ethernet 2/3
switch(config-if)# ip port access-group ipacl in
ERROR: The given policy cannot be applied as mac packet classification is enable
d on this port
switch(config-if)#
```
#### **Related Commands**

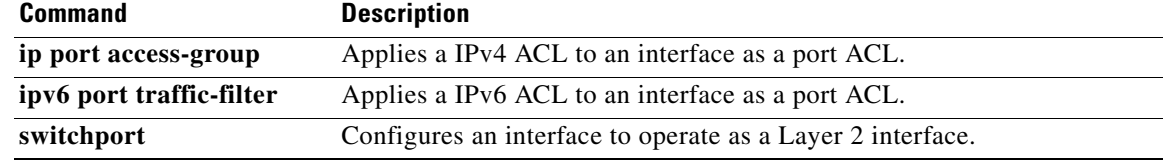

Г

### **mac port access-group**

To apply a MAC access control list (ACL) to an interface, use the **mac port access-group** command. To remove a MAC ACL from an interface, use the **no** form of this command.

**mac port access-group** *access-list-name*

**no mac port access-group** *access-list-name*

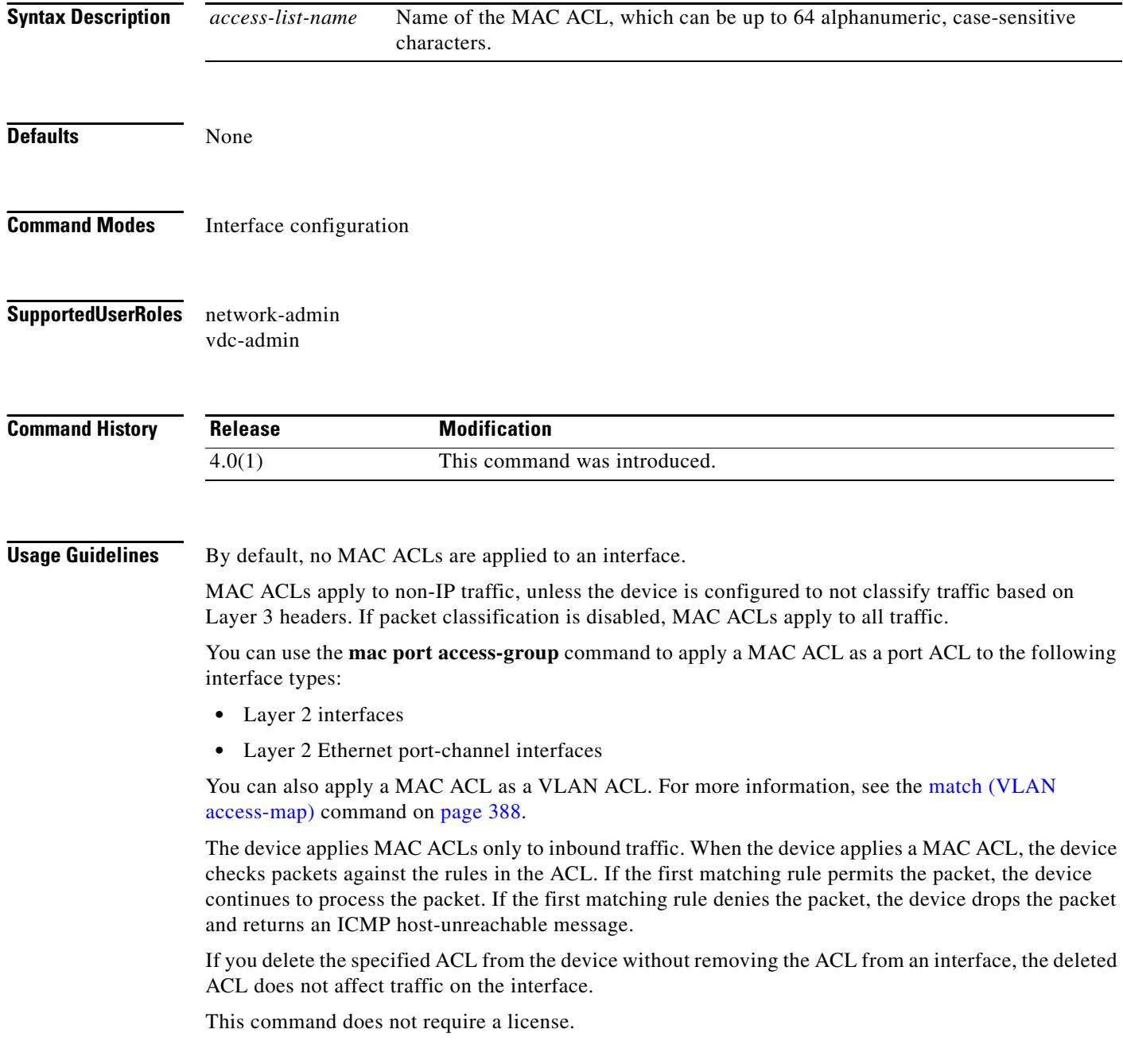

 $\mathbf{I}$ 

#### *Send document comments to nexus7k-docfeedback@cisco.com.*

**Examples** This example shows how to apply a MAC ACL named mac-acl-01 to Ethernet interface 2/1:

```
switch# config t
switch(config)# interface ethernet 2/1
switch(config-if)# mac port access-group mac-acl-01
```
This example shows how to remove a MAC ACL named mac-acl-01 from Ethernet interface 2/1:

```
switch# config t
switch(config)# interface ethernet 2/1
switch(config-if)# no mac port access-group mac-acl-01 in
```
#### **Related Commands**

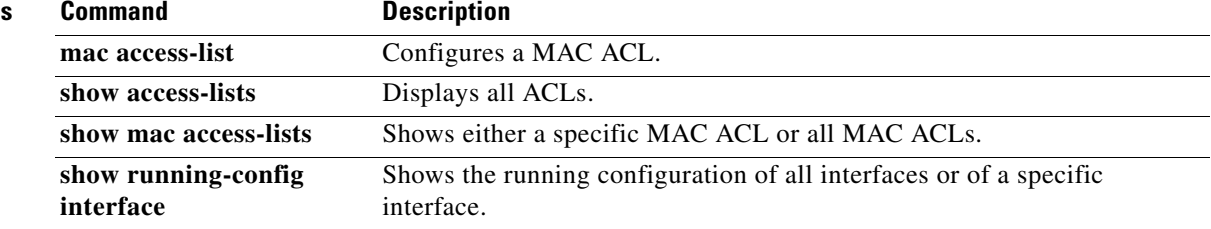

## **match (class-map)**

To configure match criteria for control place class maps, use the **match** command. To delete match criteria for a control plane policy map, use the **no** form of the command.

**match access-group name** *access-list*

**match exception** {[**ip** | **ipv6**] {**icmp** {**redirect** | **unreachable**} | **option**}}

**match protocol arp**

**match redirect** {**arp-inspect** | **dhcp-snoop**}

**no match access-group name** *access-list*

**no match exception** {[**ip** | **ipv6**] {**icmp** {**redirect** | **unreachable**} | **option**}}

**no match protocol arp**

**no match redirect** {**arp-inspect** | **dhcp-snoop**}

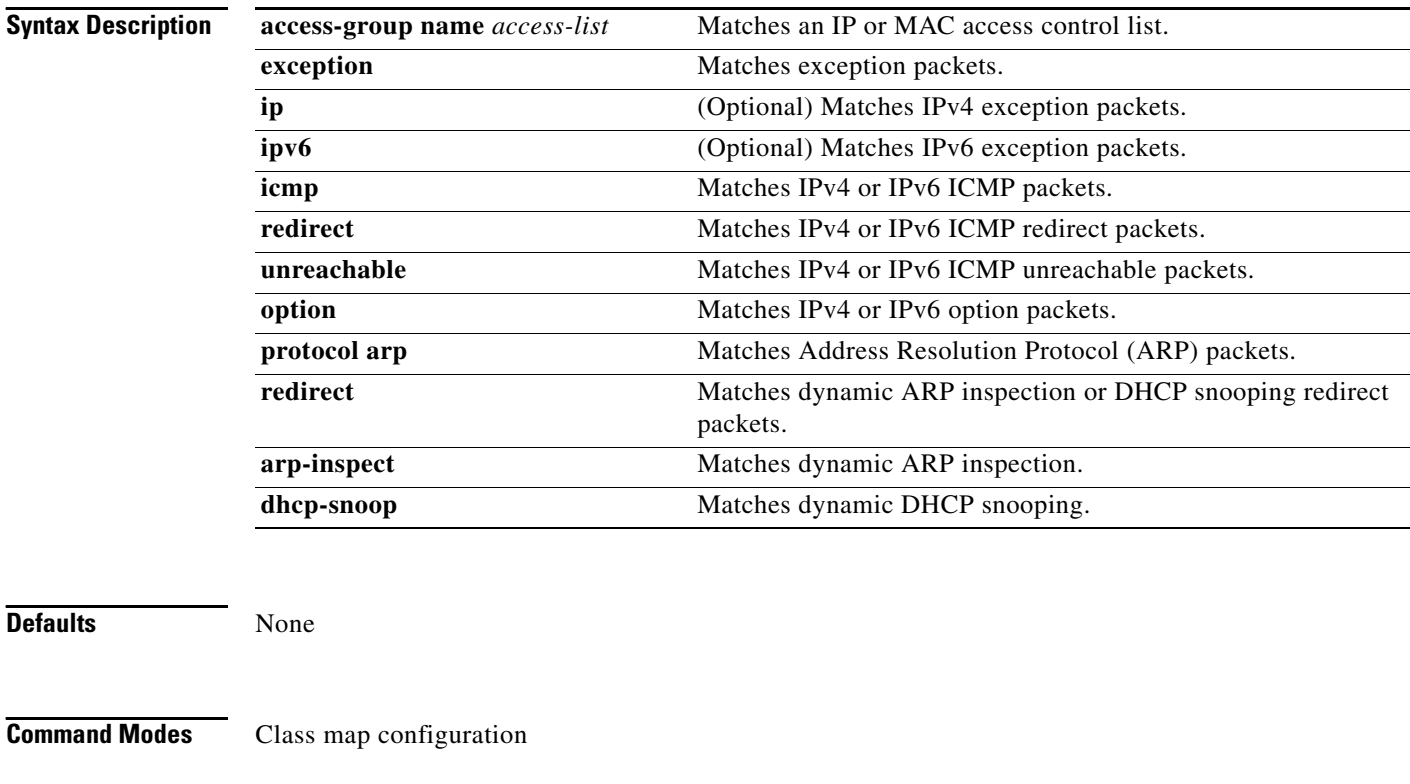

### **Supported User Roles** network-admin

vdc-admin

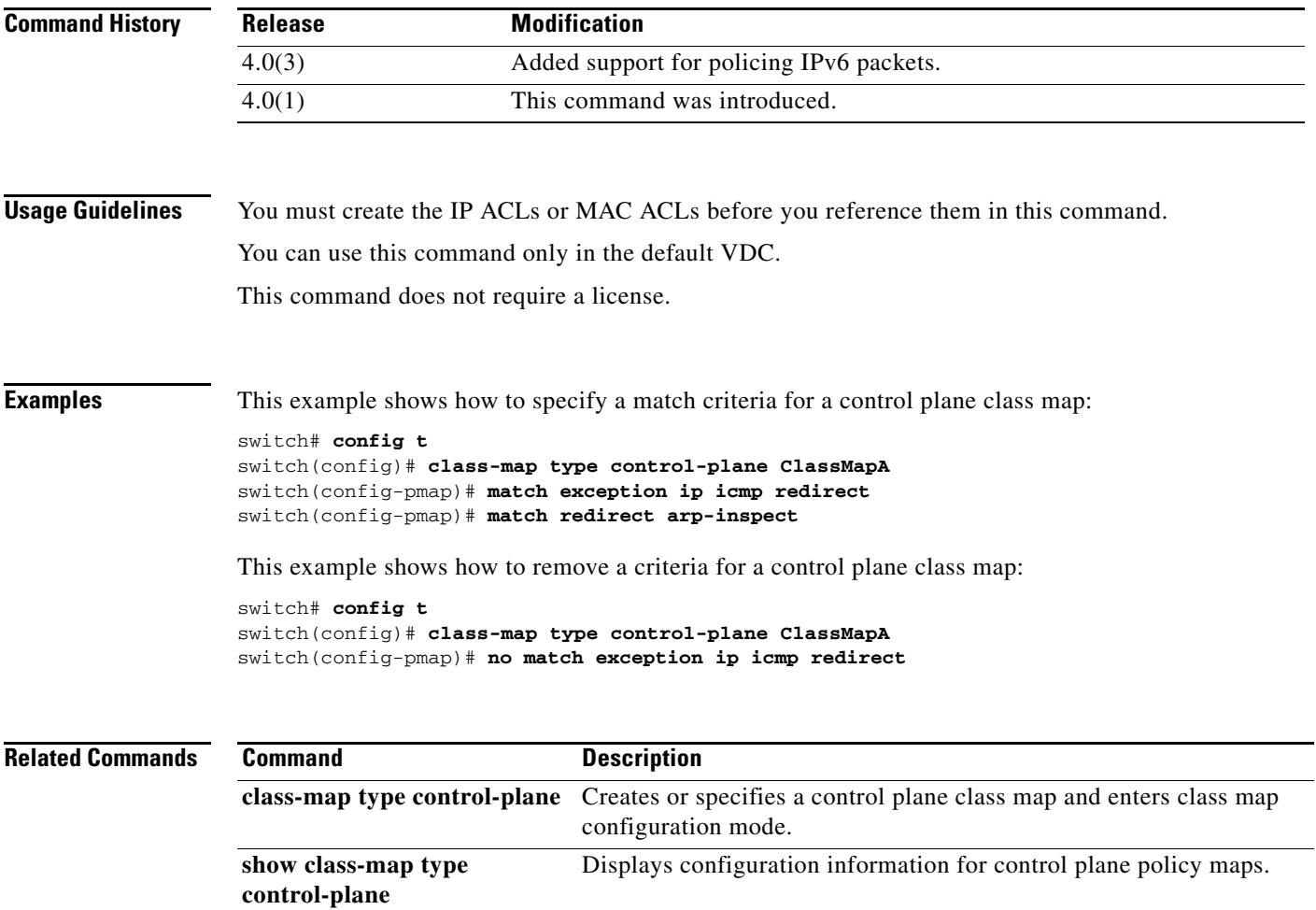

# <span id="page-9-0"></span>**match (VLAN access-map)**

To specify an access control list (ACL) for traffic filtering in a VLAN access map, use the **match**  command. To remove a **match** command from a VLAN access map, use the **no** form of this command.

**match** {**ip | ipv6 | mac**} **address** *access-list-name*

**no match** {**ip | ipv6 | mac**} **address** *access-list-name*

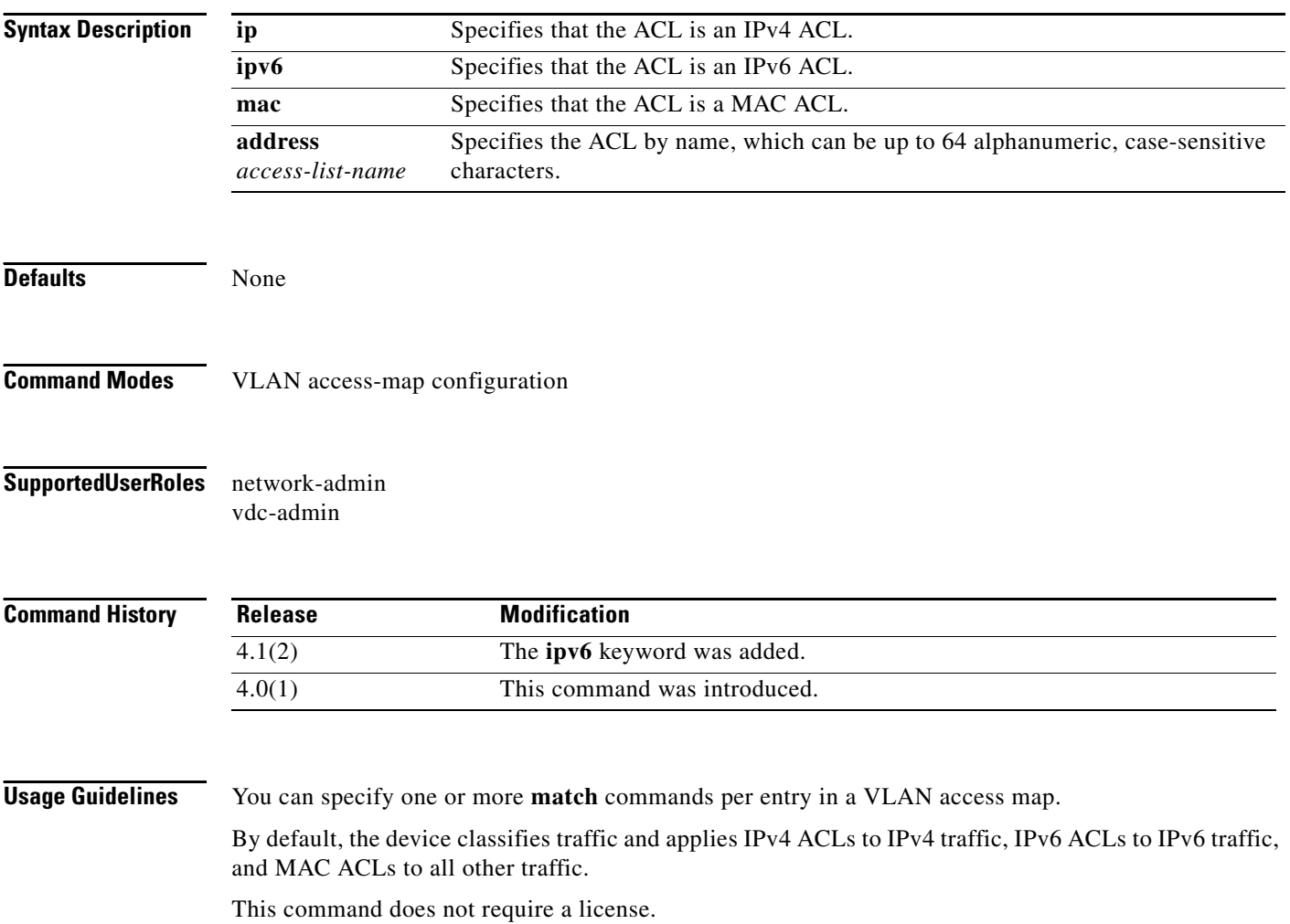

**Examples** This example shows how to create a VLAN access map named vlan-map-01 and add two entries that each have two **match** commands and one **action** command:

```
switch(config-access-map)# vlan access-map vlan-map-01
switch(config-access-map)# match ip address ip-acl-01
switch(config-access-map)# action forward
switch(config-access-map)# match mac address mac-acl-00f
switch(config-access-map)# vlan access-map vlan-map-01
switch(config-access-map)# match ip address ip-acl-320
switch(config-access-map)# match mac address mac-acl-00e
switch(config-access-map)# action drop
switch(config-access-map)# show vlan access-map
Vlan access-map vlan-map-01 10
```

```
 match ip: ip-acl-01
         match mac: mac-acl-00f
         action: forward
Vlan access-map vlan-map-01 20
         match ip: ip-acl-320
         match mac: mac-acl-00e
         action: drop
```
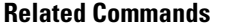

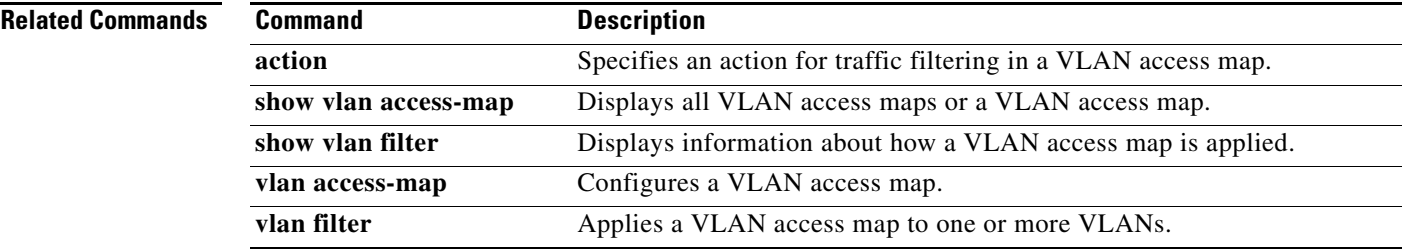

Г

# **monitor session**

To configure an access control list (ACL) capture session in order to selectively monitor traffic on an interface or VLAN, use the **monitor session** command.

**monitor session** *session* **type acl-capture**

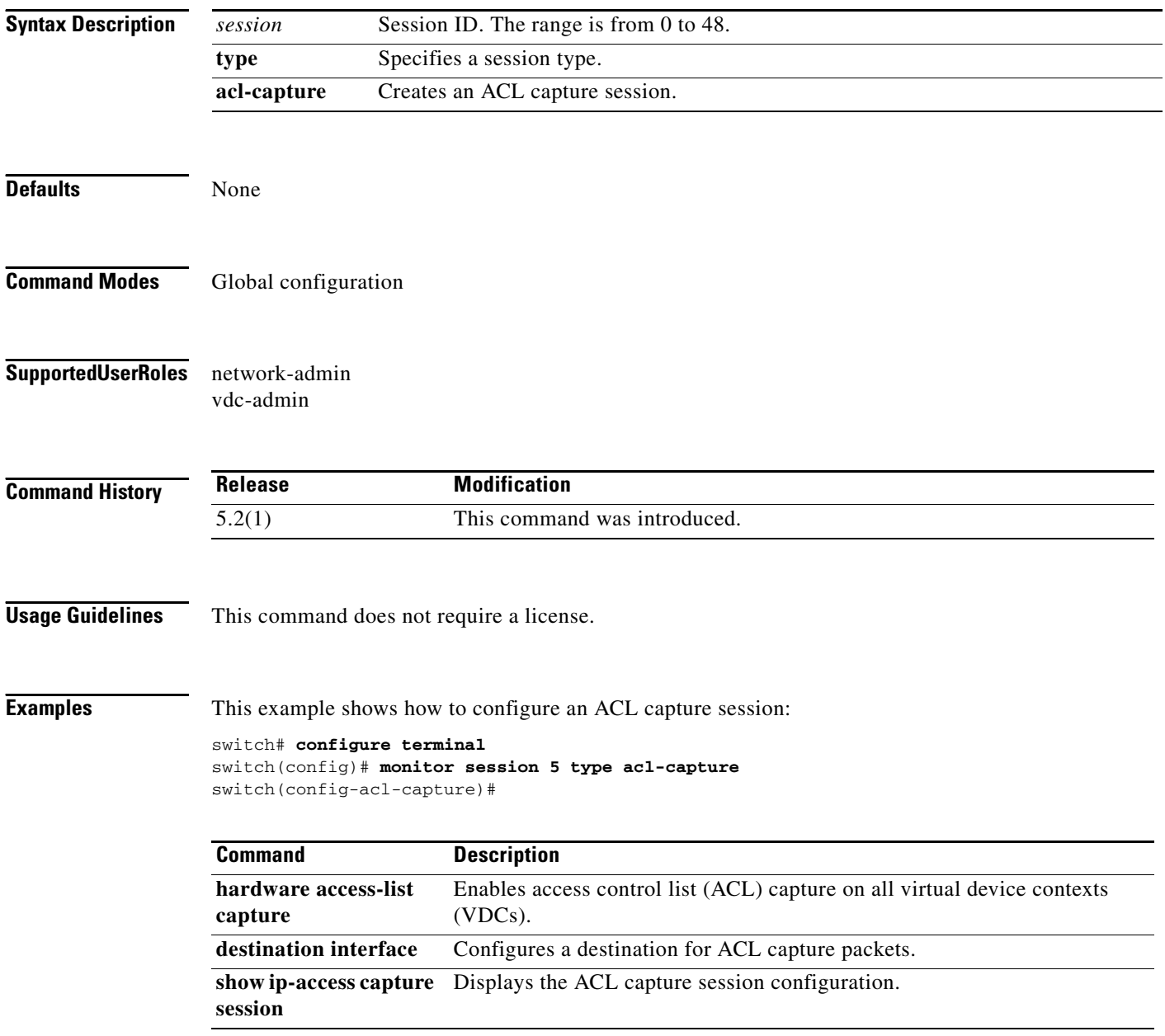